# Student Accessibility Services Instructor Guide to SAS Portal

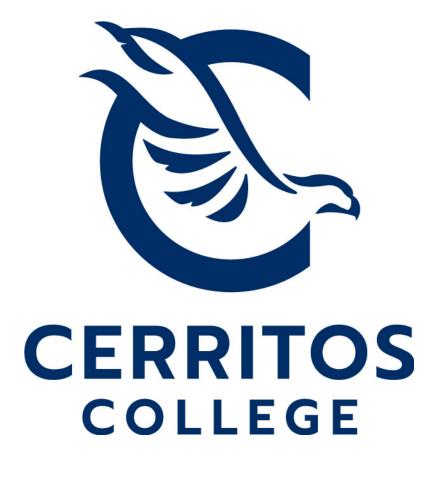

# Table of Contents

| Access Student Letters of Accommodation | . 2 |
|-----------------------------------------|-----|
| Upload Testing Materials and Parameters | 7   |

### **Access Student Letters of Accommodation**

Accommodation letters may be viewed and downloaded at any time. To get started, click on the Faculty SAS Portal on the SAS website at <u>www.cerritos.edu/sas/</u>

# STUDENT ACCESSIBILITY SERVICES (SA DSPS

Students with limitations due to a disability may receive support services an Accessibility Services (SAS). Those students with physical, visual, hearing, sp and intellectual disabilities as well as other health conditions, acquired brai served.

| SAS OFFICE UPDATE:                                                                                                    |                                                             |
|----------------------------------------------------------------------------------------------------|-------------------------------------------------------------|
| Even though the Student Accessibilit<br>services are still available to student<br>place online or by phone. You may<br>follows or click one of the yellow but | s. All appointments will take reach us by phone or email as |
| PHONE: (562) 860-2451 ext. 2335                                                                                                    |                                                             |
| VP: (562) 274-7164                                                                                                    |                                                             |
| EMAIL: <u>sasapply@cerritos.edu</u> 🔤                                                                                                    |                                                             |
| APPLY TO SAS                                                                                                    | SAS STUDENT PORTAL                                          |
| SCHEDULE APPOINTMENT                                                                                                    | FACULTY SAS PORTAL                                          |
| REGISTRATION INFO                                                                                                    | INFO FOR FACULTY                                            |

You will automatically be directed to the help page. You may select "courses" from this page. After you make your selection, you will be prompted to login using your Cerritos College username and password.

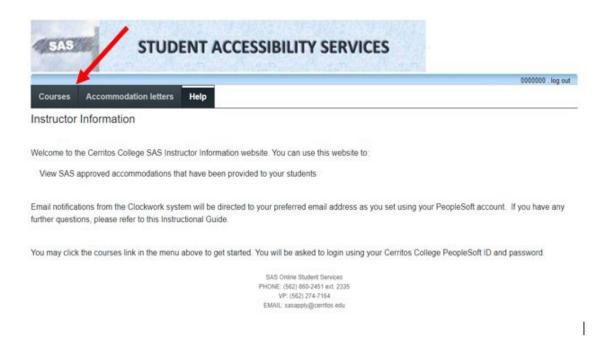

This page will display all courses that you currently teach for the selected semester. The system will default to the current semester. To view an upcoming semester's accommodation letters, select the arrow next to the drop-down menu and select the appropriate semester.

|                                                     |                        | 0000000 . log out     |
|-----------------------------------------------------|------------------------|-----------------------|
| Courses Accommodation letters Help                  | 5                      |                       |
| ourses                                              | Show term: Summer 2021 | ✓ Refresh             |
| ur courses are listed below. For instructions, clic | ck the 'Help' link.    |                       |
| ourse                                               |                        | Options               |
| EST TEST<br>ECTION: TEST (TERM: 1216)               |                        | Accommodation Letters |

With the correct course selected, click "Accommodation Letters" to see any students in a specific course who have requested accommodations. Please check regularly as students may request accommodations throughout the semester.

| Courses             | Accommodation letters             | Help                        |             | 0000000                      | log out |
|---------------------|-----------------------------------|-----------------------------|-------------|------------------------------|---------|
| Courses             |                                   | Show term                   | Summer 2021 | v                            | Refrest |
|                     | are listed below. For instruction | ons, click the 'Help' link. |             |                              |         |
| Course<br>TEST TEST | (TERM: 1216)                      |                             |             | Options<br>Accommodation Let | ters    |

-

All SAS students who are enrolled in the selected course and have submitted letters will display alongside any student whose accommodation letter you have confirmed received. Select the student whose accommodation letter you would like to view by clicking the button next to their name and selecting "view letter."

| _               |                                 | 0000000 . log a |
|-----------------|---------------------------------|-----------------|
| Courses A       | ccommodation letters Help       |                 |
| ccommoda        | tion Letters for TEST TEST TEST |                 |
| ease select the | student below:                  |                 |
| TEST, TPRO      |                                 |                 |
| IESI, IPRO      |                                 |                 |
|                 |                                 |                 |
| View letter     |                                 |                 |

On the next page, select the "review PDF letter" button. A PDF file will pop up in your browser. If it is blocked, select "allow." Then select "ok."

| Courses Accommodation letters Help                                                                                                    | 0000000 . log out                           |
|----------------------------------------------------------------------------------------------------|---------------------------------------------|
| Accommodations for TEST, TPRO . TEST                                                                                                    | TEST TEST section TEST (1216                |
| Step 1: Review the accommodations letter                                                                                                    |                                             |
| When you click on the button below, a copy of the student's accommodation letter v<br>Please review this letter and then proceed to step 2 below. | nill be provided for viewing and/or saving. |
| Review PDF Letter                                                                                                    |                                             |
| Step 2: confirm receipt of the accommodations letter                                                                                              |                                             |
|                                                                                                    |                                             |
| Please indicate below that you have received and reviewed this letter. If you have a                                                              | ny questions or concerns please contact us. |
| I acknowledge that I have received and reviewed this Accommodation Letter                                                                         |                                             |
|                                                                                                    |                                             |

EMAIL: sasapply@cemtos.edu

The student's accommodation letter and general message are enclosed; please read it in its entirety. You may save or print this file for future reference.

|                                         | Student<br>Accessibility<br>Services                                            | CONFIDENTIAL                                                                                                    |
|-----------------------------------------|---------------------------------------------------------------------------------|----------------------------------------------------------------------------------------------------|
| Date:                                   | May 25, 2021                                                                    |                                                                                                    |
| To:                                     | Prof. Test Instructor 1                                                         |                                                                                                    |
| Re:                                     | Accommodations for TPRO TES<br>Class: TEST TEST Section: TES                    |                                                                                                    |
|                                         |                                                                                 | mentation of a qualifying disability on file with Student Accessibility<br>pproved for the following accommodations:                                                                                   |
| CLAS                                    | SROOM ACCOMMODATIONS:                                                           |                                                                                                    |
| <ul> <li>Sign</li> </ul>                | Language interpreters                                                           |                                                                                                    |
|                                         | of a spellchecker<br>ssible seating: table                                      |                                                                                                    |
|                                         | sed disability-necessitated absences                                            |                                                                                                    |
| EXAM<br>None                            | ACCOMMODATIONS:                                                                 |                                                                                                    |
| allow t<br>individ                      | he student equal opportunity to demonst                                         | ninimize the impact of the disability on student performance and<br>rate their knowledge. All accommodations are determined on an<br>commodations apply to all exams and quizzes, including those in   |
|                                         | accommodations, such as preferentia<br>s will be provided differently. For more | al seating, will not apply in the online/remote environment, while<br>info:                                                                                                    |
| • Exa                                   | am accommodations and proctoring in                                             | 1fe                                                                                                    |
| • Infe                                  | ormation on captioning                                                          |                                                                                                    |
| • <u>Ma</u>                             | king course materials accessible                                                |                                                                                                    |
|                                         | gs with the student should be conducted                                         | s being provided with the student's permission. All discussions and<br>in a confidential manner outside of regular class time. Please<br>in the presence of, other students and/or faculty without the |
| refrain                                 | have any questions or concerns regardin                                         | g these requested accommodations, or need assistance                                                                                                    |
| refrain<br>studer                       | nenting them, please contact me as soon                                         | as possible, my contact information is listed below.                                                                                                    |
| refrain<br>studer<br>If you I<br>implen |                                                                                 | this student has access to his/her mandated accommodations.                                                                                                    |
| refrain<br>studer<br>If you I<br>implen | you for your assistance in ensuring that                                        |                                                                                                    |

After closing the file, select the checkbox indicating that you have reviewed the letter and then select "submit."

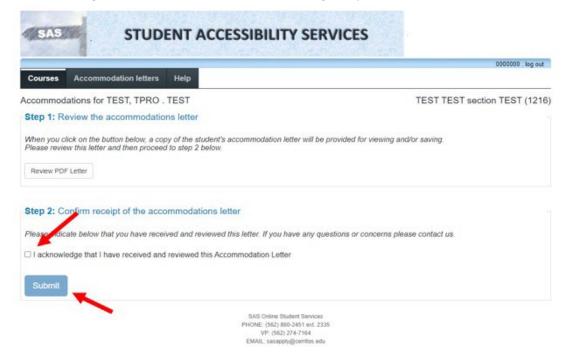

The date the accommodation letter was viewed will be saved. Select the "accommodation letters" button to view all letters that have been sent by students in your class.

|                                                                                                    | 0000000 , log out                          |
|----------------------------------------------------------------------------------------------------|--------------------------------------------|
| Courses Accommodation letters Help                                                                                                    |                                            |
| Accommodations for TEST, PRO . TEST                                                                                                    | TEST TEST section TEST (1216               |
| Step 1: Review the accommodations letter                                                                                                    |                                            |
| When you click on the button below, a copy of the student's accommodation letter w<br>Please review this letter and then proceed to step 2 below. | ill be provided for viewing and/or saving. |
|                                                                                                    |                                            |
| Step 2: Confirm receipt of the accommodations letter                                                                                              |                                            |
| Step 2: Confirm receipt of the accommodations letter No action is required - you confirmed receipt of this Accommodations Letter on:              |                                            |

EMAIL: sasapply@cerritos.edu

All accommodation letters that have been submitted for any of your classes during the semester selected will display. Select "view letter" to view any file at a later time. When done, click "log out."

| SAS STUDENT ACCESSIBILITY SERVICES |                       |      | 1          |             |         |         |
|------------------------------------|-----------------------|------|------------|-------------|---------|---------|
|                                    |                       | _    |            |             | 0000000 | log out |
| Courses                            | Accommodation letters | Help |            |             |         |         |
| Accommo                            | odation Letters       |      | Show term: | Summer 2021 | v       | Refresh |

Accommodation letters for your students that are currently available are listed below. The 'Your confirmation' column lists the date that you confirmed receipt of the accommodation letter; blank entries mean that you have not yet confirmed receipt for that letter. To view a list of student letters by course, click the 'Courses' link above.

| Course                        | Student           | Date letter available                                          | Your confirmation | Letter      |
|-------------------------------|-------------------|----------------------------------------------------------------|-------------------|-------------|
| TEST TEST section TEST (1216) | TEST, TPRO . TEST | May 24, 2021                                                   | May 25, 2021      | View letter |
|                               |                   | SAS Online Student Services<br>PHONE: (562) 860-2451 ext. 2335 |                   | /           |
|                               |                   | VP: (562) 274-7164                                             |                   | /           |

## **Upload Testing Materials and Parameters**

Your SAS account may be used to upload student testing information and materials. Only the instructor who submitted the test and certified SAS staff may access testing materials. All provided testing documents are stored on a secure SAS server and treated as highly confidential. Click the link below to start. https://clockwork.cerritos.edu/clockwork/user/instructor/default.aspx

Please read the informational text and select the "courses" button.

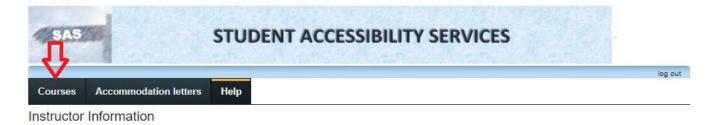

Welcome to the Cerritos College SAS Instructor Information website. You can use this website to:

View SAS approved accommodations that have been provided to your students

Email notifications from the Clockwork system will be directed to your preferred email address as you set using your PeopleSoft account. If you have any further questions, please refer to this Instructional Guide or this Instructional Video.

You may click the courses link in the menu above to get started. You will be asked to login using your Cerritos College PeopleSoft ID and password.

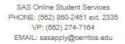

Enter your Cerritos College user ID (ex: JSMITH) and password, then click login.

| Instructor Log In                                             |
|---------------------------------------------------------------|
|                                                               |
| Please enter you Cerritos College User ID and password below. |
| LEXAMPLE                                                      |
| <b>a</b>                                                      |
| Log In                                                        |
|                                                               |

Please verify that the correct term is selected. You may view different terms by selecting the down-arrow to the right of the "show term" menu and from the menu select the term.

| Courses Accommodation letters Help                                |                                         | log out                                  |
|-------------------------------------------------------------------|-----------------------------------------|------------------------------------------|
| Courses Show ter                                                  | <sup>m:</sup> Fall 2021                 | ✓ Refresh                                |
| Your courses are listed below. For instructions, click the 'H     | Summer 2017                             |                                          |
| Course                                                            | Spring 2018<br>Summer 2018              |                                          |
| A&P 150 Intro To Human Anatomy<br>SECTION: 28982 LEC (TERM: 1219) | Spring 2019<br>Fall 2019                | <u>tters</u><br><u>s</u>                 |
| A&P 150 Intro To Human Anatomy<br>SECTION: 29453 LAB (TERM: 1219) | Spring 2020<br>Fall 2020<br>Spring 2021 | <u>tters</u><br><u>s</u>                 |
| BIOL 200 Principles of Biology<br>SECTION: 20117 LEC (TERM: 1219) | Fall 2021                               | tters<br>Tests and Exams                 |
| BIOL 200 Principles of Biology<br>SECTION: 21874 LAB (TERM: 1219) |                                         | Accommodation Letters<br>Tests and Exams |

☆ indicates that there is at least one future test/exam in the system for the course

The term selected will display all of the courses you teach for that session. To continue, select "Tests and Exams" next to the course which has an upcoming exam.

|              |                                               |                       |           |                                    | log out |
|--------------|-----------------------------------------------|-----------------------|-----------|------------------------------------|---------|
| Courses      | Accommodation letters                         | Help                  |           |                                    |         |
| Courses      |                                               | Show term:            | Fall 2021 | ~                                  | Refresh |
| Your courses | are listed below. For instruction             | ons, click the 'Help' | link.     |                                    |         |
| Course       |                                               |                       |           | Options                            |         |
|              | ntro To Human Anatomy<br>982 LEC (TERM: 1219) | ,                     | 7         | Accommodation Le                   |         |
|              | ntro To Human Anatomy<br>453 LAB (TERM: 1219) |                       |           | Accommodation Le                   |         |
|              | Principles of Biology<br>117 LEC (TERM: 1219) |                       |           | Accommodation Le                   |         |
|              | Principles of Biology<br>874 LAB (TERM: 1219) |                       |           | Accommodation Le<br>Tests and Exam |         |

👷 indicates that there is at least one future test/exam in the system for the course

This will bring you to the Test/Exam Information screen. The page will show any of your previously scheduled tests for the course selected, and allow you to schedule additional tests for the course. To schedule a new test, select the mini calendar to the right of the "Date of test" field box.

|         |                       |      | log | ou |
|---------|-----------------------|------|-----|----|
|         |                       |      |     |    |
| Courses | Accommodation letters | Help |     |    |

Scheduled tests and examinations for:

#### A&P 150 Intro To Human Anatomy section 28982 LEC (1219):

(2021 Aug 16 to Dec 17)

Your scheduled accommodated tests for this course are listed below. You may use this page to add a new test or adjust the parameters of an existing one. To add a new test, click the calendar, add a date, and then select "add this test". To adjust parameters for existing tests select "confirm" next to the test definition.

| Tell us a | about an | upcoming | test |
|-----------|----------|----------|------|
|-----------|----------|----------|------|

|--|--|

Tests and exams:

| Туре | e | Date of test               | Class test time                                   | Previously confirmed | Submitted file                    | Action                         |
|------|---|----------------------------|---------------------------------------------------|----------------------|-----------------------------------|--------------------------------|
| Test | t | August 15<br>Sunday (2021) | 8:00 AM (60 minutes)<br>Last modified: 2021-08-15 | 🥥 Yes                | ©<br><u>Review</u><br><u>file</u> | <mark>⊘</mark><br>Confirm/Edit |

Select the date when the exam will actually be taking place. Use the arrows to navigate between months. Then click "add this test".

|         |                       |      | log |
|---------|-----------------------|------|-----|
|         |                       |      |     |
| Courses | Accommodation letters | Help |     |
|         |                       |      |     |

Scheduled tests and examinations for:

### A&P 150 Intro To Human Anatomy section 28982 LEC (1219):

(2021 Aug 16 to Dec 17)

Your scheduled accommodated tests for this course are listed below. You may use this page to add a new test or adjust the parameters of an existing one. To add a new test, click the calendar, add a date, and then select "add this test". To adjust parameters for existing tests select "confirm" next to the test definition.

# -Tell us about an upcoming test

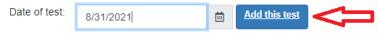

### Tests and exams:

| Туре | Date of test               | Class test time                                   | Previously confirmed | Submitted file                    | Action                                      |
|------|----------------------------|---------------------------------------------------|----------------------|-----------------------------------|---------------------------------------------|
| Test | August 15<br>Sunday (2021) | 8:00 AM (60 minutes)<br>Last modified: 2021-08-15 | 🥏 Yes                | ©<br><u>Review</u><br><u>file</u> | <mark>∕∕∕∕∕∕∕∕∕∕∕∕∕∕∕∕∕∕∕∕∕∕∕∕∕∕∕∕∕∕</mark> |

The course, term, and test date previously selected will automatically populate on this page. You may select "cancel" at any time during the following steps to start over. Select the mini clock to the right of the "Test start time" text box to continue. Select the time the course starts and repeat for the time the course ends in the adjacent field. Do not include additional testing time as our office will account for any extra time.

|                     |                       | log out                                                                                           |
|---------------------|-----------------------|---------------------------------------------------------------------------------------------------|
| 1. Test details     | 1. Test / Exam        | Information                                                                                       |
| 2. Students         | If you are submitting | g a midterm or quiz, please leave the "This is a final exam" box de-selected.                     |
| 3. Test Information |                       |                                                                                                   |
| 4. Submit changes   | Course: A&P 150       | D Intro To Human Anatomy sect. 28' ➤ □ This is a final exam                                       |
|                     | Please enter the ori  | ginal test start and end times manually, or click on the clock icons to pick from a list. We will |
|                     |                       | appropriate time extensions. If you must cancel this test booking, please contact us.             |
|                     | Date of test:         | 8/31/2021                                                                                         |
|                     | Test start time:      |                                                                                                   |
|                     | Test end time:        | 7:55am                                                                                            |
|                     |                       | 8:00am                                                                                            |
|                     |                       | 8:05am Previous Next Cancel                                                                       |
|                     |                       | 8:10am                                                                                            |
|                     |                       | 8:15am v 2) 860-2451 ext. 2335                                                                    |
|                     |                       | VP: (562) 274-7164                                                                                |

EMAIL: sasapply@cerritos.edu

With the correct times entered, click "Next"

|                     |                       |                        |                           |                                                                                     | log out           |
|---------------------|-----------------------|------------------------|---------------------------|-------------------------------------------------------------------------------------|-------------------|
| 1. Test details     | 1. Test / Exam        | Information            |                           |                                                                                     |                   |
| 2. Students         | If you are submitting | a midterm or quiz, ple | ease leave the "This is a | final exam" box de-selected.                                                        |                   |
| 3. Test Information |                       |                        |                           |                                                                                     |                   |
| 4. Submit changes   | Course: A&P 150       | Intro To Human A       | natomy sect. 28: ¥        | □ This is a final exam                                                              |                   |
|                     |                       | ppropriate time exter  | 2 C                       | t on the clock icons to pick from a list. Net this test booking, please contact us. | We will<br>Cancel |

Review the students who have scheduled this test with our office and the scheduled for test times. If a student is scheduled for a test time that does not match the length of the test for your class, please contact our office at (526) 860-2451 ext. 2335 so we may assist you. You can return to this page at a later date to see if any additional students sign up to take the test with SAS. When ready, select "Next".

|                                          |                                                                                                    |                                                  | log out                     |
|------------------------------------------|----------------------------------------------------------------------------------------------------|--------------------------------------------------|-----------------------------|
| 1. Test details<br>2. Students           | 2. Students scheduled to-date for A&P 150 Intro To Human Anato<br>LEC (1219)                                                                                                    | omy sect.                                        | 28982                       |
| 3. Test Information<br>4. Submit changes | Below is the list of students that have registered to write this test with SAS to date and the scheduled test (already includes SAS Specialist approved additional exam time). This is N students currently enrolled in your course. If a student is scheduled for a starting test time start time for your class, please contact our office at (562) 860-2451 ext. 2335 to make adj access this page at any time to view updates. When ready, please click the 'Next" button a to continue. | OT a list of al<br>that does not<br>ustments. Yo | I SAS<br>match the<br>u may |
|                                          | Student Name & ID<br>None yet.                                                                                                    | Date                                             | Time                        |
|                                          | Previo                                                                                                    | us Next                                          | Cancel                      |

This page asks for detailed information on how the test will be transported and administered. Please complete the questions according to your tests parameters

| 1. Test details                                         | 3. Test Information for A&P 150 Intro To Human Anatomy sect. 28982 LEC (1219       | )  |
|---------------------------------------------------------|------------------------------------------------------------------------------------|----|
| 2. Students<br>3. Test Information<br>4. Submit changes | Please provide the following exam arrangement details:                             |    |
|                                                         | I will deliver exam/s to the SAS office in the following way(s):                   |    |
|                                                         | ✓                                                                                  |    |
|                                                         | SAS may return completed exams to me in the following way(s):                      |    |
|                                                         | ~ ·                                                                                |    |
|                                                         | -All students in the course will be allowed to use the following:                  |    |
|                                                         | Open Book     Scientific Calculator                                                |    |
|                                                         | Graphing calculator Thesaurus                                                      |    |
|                                                         | Dictionary/Spellchecker                                                            |    |
|                                                         | Other (Specify):                                                                   |    |
|                                                         | Other exam requirement(s) (if applicable):                                         |    |
|                                                         | To make special arrangement, please contact SAS directly at 562-860-2451 ext. 2335 |    |
|                                                         | Last Updated 06/18/2021                                                            |    |
|                                                         | Previous Next Cano                                                                 | el |

Once the requested information has been provided, click "Next".

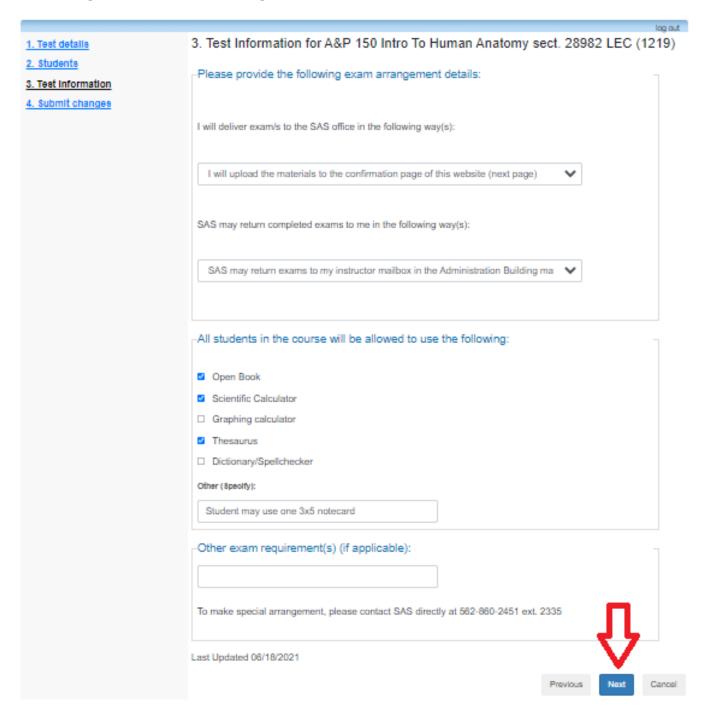

The last page allows instructors to review the listed information and upload documentation. Click the "browse" button to search for the actual examination file.

|                                | log out                                                                                                    |
|--------------------------------|----------------------------------------------------------------------------------------------------|
| I. Test detalls<br>2. Students | <ol> <li>Confirm exam details for A&amp;P 150 Intro To Human Anatomy sect. 28982 LEC<br/>(1219)</li> </ol>                                                                                                    |
| 3. Test information            | Please review the information below and click the 'Submit changes' button at the bottom of this form to submit your<br>changes. If you have any questions or concerns please do not hesitate to contact us at (562) 860-2451 ext. 2335.                                                                                                    |
| I. Submit changes              | Test details                                                                                                    |
|                                | A&P 150 Intro To Human Anatomy sect. 28982 LEC (1219)<br>Tue August 31, 2021 . 8:00am - 9:30am                                                                                                    |
|                                | -Test information                                                                                                    |
|                                | I will deliver examis to the I will upload the materials to the confirmation page<br>SAS office in the of this website (next page)<br>following way(s):                                                                                                    |
|                                | SAS may return<br>completed exams to me<br>in the following way(s):<br>SAS may return exams to my instructor malibox in<br>the Administration Building maliroom                                                                                                    |
|                                | Open Book Yes                                                                                                    |
|                                | Scientific Calculator yes                                                                                                    |
|                                | Thesaurus yea                                                                                                    |
|                                | Other (Specify): Student may use one 3x5 notecard                                                                                                    |
|                                | -File upload                                                                                                    |
|                                | Note: If you are not able to upload a digital copy of the exam here, a paper copy of the exams, booklets and/or scantron sheets (for each student registered in your course) must be delivered to the SAS testing center at least one business day in advance of your scheduled test or exam. When uploading files here, please submit documents that may be accessed using standard business software such as 1) Word documents (.doc, .docx), 2) PDF's (.pdf), 3) Excel Spreadsheets (.xis, .xisx), 4) Powerpoints (.ppt, .pptx), or 5) Images (.jpg, .png, .gif, .bmp, .tif). |
|                                | Select test/exam file to submit: No records to display.                                                                                                    |
|                                | Select file Browse Previously uploaded tests:                                                                                                    |
|                                | Please note that you must click the Submit changes button in order to confirm your test to us.                                                                                                    |
|                                | Please print a copy for your records.                                                                                                    |

| Previous | Submit changes | Gancel |
|----------|----------------|--------|
|----------|----------------|--------|

Navigate to the folder in your computer that holds testing materials and select the file that needs to be uploaded. It is recommended that instructors use the naming convention (your actual lastname, firstname, term, year, course, course number, exam number) for identification purposes. Once a file has been correctly uploaded, you should see the file name in to the right of the "select" bar. If desired, you may print a copy for your records by selecting "please print a copy..."

When ready, select "Submit Changes" to finalize the test.

| Test information                                                       |                                                                                       |
|------------------------------------------------------------------------|---------------------------------------------------------------------------------------|
| I will deliver exam/s to the<br>SAS office in the<br>following way(s): | I will upload the materials to the confirmation page of this website (next page)      |
| SAS may return<br>completed exams to me<br>in the following way(s):    | SAS may return exams to my instructor mailbox in the Administration Building mailroom |
| Open Book                                                              | yes                                                                                   |
| Scientific Calculator                                                  | yes                                                                                   |
| Thesaurus                                                              | yes                                                                                   |
| Other (Specify):                                                       | Student may use one 3x5 notecard                                                      |

## File upload

Note: If you are not able to upload a digital copy of the exam here, a paper copy of the exams, booklets and/or scantron sheets (for each student registered in your course) must be delivered to the SAS testing center at least one business day in advance of your scheduled test or exam. When uploading files here, please submit documents that may be accessed using standard business software such as 1) Word documents (.doc, .docx), 2) PDF's (.pdf), 3) Excel Spreadsheets (.xls, .xlsx), 4) Powerpoints (.ppt, .pptx), or 5) Images (.jpg, .png, .gif, .bmp, .tif).

| Select test/exam file to submit:                                                                      |        | No records to display. |                            |          |                |        |  |
|----------------------------------------------------------------------------------------------------|--------|------------------------|----------------------------|----------|----------------|--------|--|
| A_P 150 - Test 1.txt                                                                                  | Remove | Browse                 | Previously uploaded tests: |          |                |        |  |
| Please note that you must click the <u>Submit changes</u> button in order to confirm your test to us. |        |                        |                            |          |                |        |  |
|                                                                                                    |        |                        |                            | Previous | Submit changes | Cancel |  |

If successful, the system should display the following message. Select "back to test listing" to confirm the test.

|         |                                                   |                   |                                                                                                    | log out |
|---------|---------------------------------------------------|-------------------|----------------------------------------------------------------------------------------------------|---------|
| Courses | Accommodation lette                               | ers Help          |                                                                                                    |         |
|         | am submission con<br>r submitting your test / exa |                   |                                                                                                    |         |
| Back to | courses list Back                                 | k to test listing | Logout                                                                                                    |         |
|         |                                                   |                   | SAS Online Student Services<br>PHONE: (562) 860-2451 ext. 2335<br>VP: (562) 274-7164<br>EMAIL: sasapply@cerritos.edu |         |

You will be brought back to the scheduled examinations page. You may select "confirm" to change any of the test characteristics previously entered. Follow the steps shown above to change any test items. When done, select "log out".

|--|

Scheduled tests and examinations for:

### A&P 150 Intro To Human Anatomy section 28982 LEC (1219): Covill,Matthew S. (2021 Aug 16 to Dec 17)

Your scheduled accommodated tests for this course are listed below. You may use this page to add a new test or adjust the parameters of an existing one. To add a new test, click the calendar, add a date, and then select "add this test". To adjust parameters for existing tests select "confirm" next to the test definition.

# Tell us about an upcoming test Date of test: M/d/yyyy Add this test

#### Tests and exams:

| Туре | Date of test                | Class test time                                   | Previously confirmed | Submitted file                    | Action                   |
|------|-----------------------------|---------------------------------------------------|----------------------|-----------------------------------|--------------------------|
| Test | August 31<br>Tuesday (2021) | 8:00 AM (90 minutes)<br>Last modified: 2021-08-24 | 🥥 Yes                | ©<br><u>Review</u><br><u>file</u> | Confirm/Edit             |
| Test | August 15<br>Sunday (2021)  | 8:00 AM (60 minutes)<br>Last modified: 2021-08-15 | 🖉 Yes                | ©<br><u>Review</u><br><u>file</u> | ₩<br><u>Confirm/Edit</u> |

Back to course list

log out

If any submissions were made in error, or if any changes need to be made to the test, select "confirm" to change any of the test characteristics previously entered using the same steps.

Click "submit changes". You will receive a confirmation and your test will be updated in our system.

| -File upload                                                                                                    |        |              |               |                |        |  |  |
|----------------------------------------------------------------------------------------------------|--------|--------------|---------------|----------------|--------|--|--|
| Note: If you are not able to upload a digital copy of the exam here, a paper copy of the exams, booklets and/or scantron sheets (for each student registered in your course) must be delivered to the SAS testing center at least one business day in advance of your scheduled test or exam. When uploading files here, please submit documents that may be accessed using standard business software such as 1) Word documents (.doc, .docx), 2) PDF's (.pdf), 3) Excel Spreadsheets (.xls, .xlsx), 4) Powerpoints (.ppt, .pptx), or 5) Images (.jpg, .png, .gif, .bmp, .tif). |        |              |               |                |        |  |  |
| Select test/exam file to submit:                                                                                                    |        | A&P 150 -    | Test 1.txt    |                | view   |  |  |
| Select file                                                                                                    | Browse |              |               |                | remove |  |  |
|                                                                                                    |        | Previously u | ploaded tests | C.             |        |  |  |
| Please note that you must click the <u>Submit changes</u> button in order to confirm your test to us.                                                                                                    |        |              |               |                |        |  |  |
|                                                                                                    |        |              | Previous      | Submit changes | Cancel |  |  |